# **lks Documentation**

*Release latest*

**Jul 30, 2021**

#### **Contents**

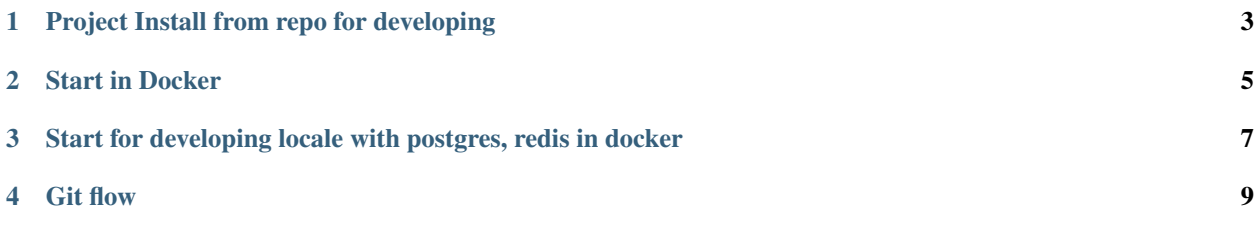

- This is project, blog and shop with the most modern technologies, also for testing new version of python and django.
- This is just a pet project backend, this is not a boxed solution, this is just an API for my project.

### Project Install from repo for developing

<span id="page-6-0"></span>Clone project:

git clone -b develop https://github.com/63phc/lks.git

- There are two ways to start a project, all in docker or only pg, redis in docker
- You can not use docker, then you should have pg and redis in local

#### Start in Docker

- <span id="page-8-0"></span>• Install Docker: [instructions][\(https://docs.docker.com/install/linux/docker-ce/ubuntu/](https://docs.docker.com/install/linux/docker-ce/ubuntu/#supported-storage-drivers) [#supported-storage-drivers\)](https://docs.docker.com/install/linux/docker-ce/ubuntu/#supported-storage-drivers)
- edit .docker/dev/.env file with your params:

```
cp .env.example .docker/dev/.env
docker-compose -f .docker/docker-compose.yml build
docker-compose -f .docker/docker-compose.yml run backend python manage.py
˓→makemigrations
docker-compose -f .docker/docker-compose.yml run backend python manage.py migrate
docker-compose -f .docker/docker-compose.yml run backend python manage.py
˓→loaddata src/fixtures/*.json
docker-compose -f .docker/docker-compose.yml up
```
• Pycharm Setup: <https://www.jetbrains.com/help/pycharm/docker.html>

#### <span id="page-10-0"></span>Start for developing locale with postgres, redis in docker

• in file .env:6 need update *POSTGRES\_HOST=localhost*:

```
docker-compose -f .docker/docker-compose.local.yml up postgresql redis
```
• Create virtual env:

```
python3 -m venv Venv
source Venv/bin/activate
pip3 install -r src/requirements/development.txt
```
• Or through pipenv:

```
pip3 install pipenv
pipenv install
pipenv shell
```
• Env File

• edit .env.example file with your params:

```
cp .env.example .env
```
• Prepare project:

```
python manage.py makemigration
python manage.py migrate
python manage.py createsuperuser
python manage.py loaddata src/fixtures/*.json
python manage.py runserver
```
Git flow

#### <span id="page-12-0"></span>• Easy git flow:

```
git checkout develop
git pull develop
git checkout -b <your branch>
# when complete task
git add .
git commit -m '#<number task> commit messages'
git push origin <your branch>
```
- Git flow healthy person <https://danielkummer.github.io/git-flow-cheatsheet/>
- Settings flake + pre-commit hook:

```
sudo pip3 install flake8
\#(OUTPUT FILTERS -> $FILE_PATH$\:$LINE$\:$COLUMN$\:.*)
flake8 --install-hook git
git config --global --bool flake8.strict true
```
• Easy start -> ctrl + shift + a -> flake -> enter